# opentext<sup>™</sup>

Application Note

## **On-click Behavior for Documents on OpenText™ Content Server**

Sarthak Kumar, Lead Product Manager

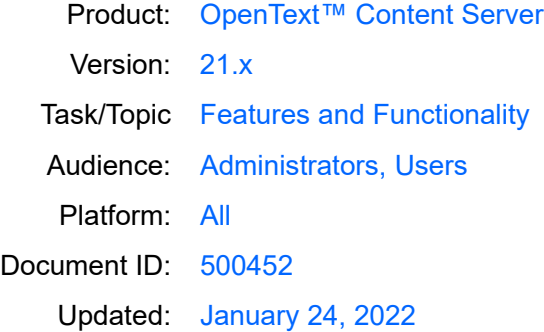

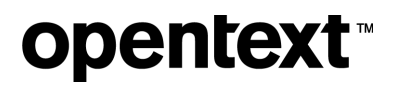

## **Contents**

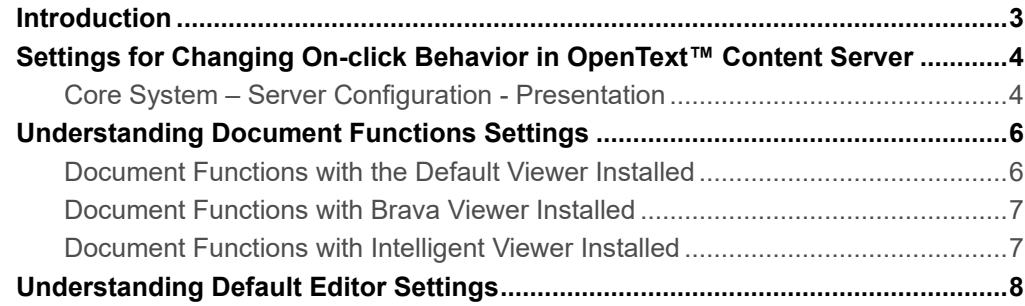

<span id="page-2-0"></span>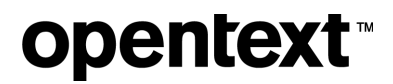

### **Introduction**

The following application note describes how users can manage the behavior of OpenText™ Content Server when users click on a document. Depending on the needs of the users, Content Server could open the document overview page, download a local copy of the document on the desktop, or open the document in the web viewer which comes installed with Content Server. This behavior can be managed effectively by a Content Server Administrator from the Administration pages. The following whitepaper will describe the steps for managing the same.

<span id="page-3-0"></span>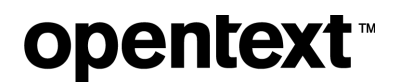

## Settings for Changing On-click Behavior in OpenText™ Content Server

The OpenText™ Content Server administrator can set the on-click behavior of files and documents in Content Server using the following settings.

#### Core System – Server Configuration - Presentation

From the Content Server Administration page, search for the **Core System - Server Configuration** section and select **Presentation**.

<span id="page-3-1"></span>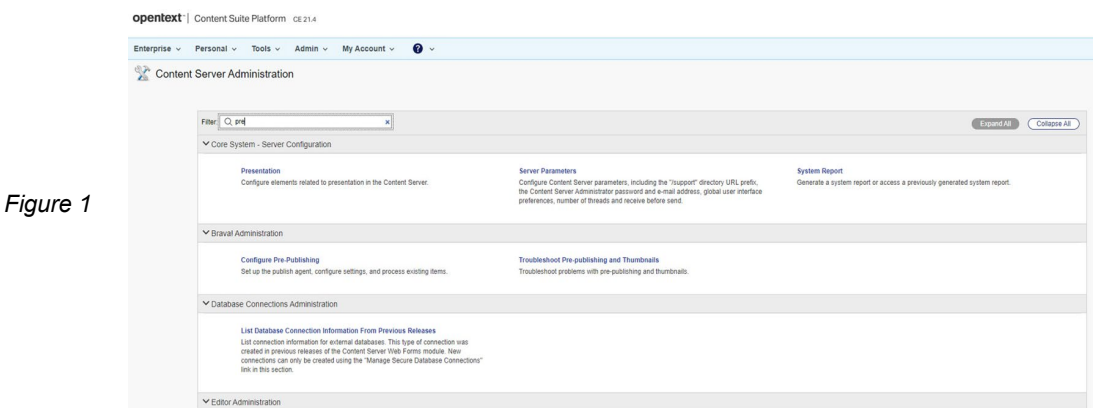

From the available settings, select **Configure Document Functions**.

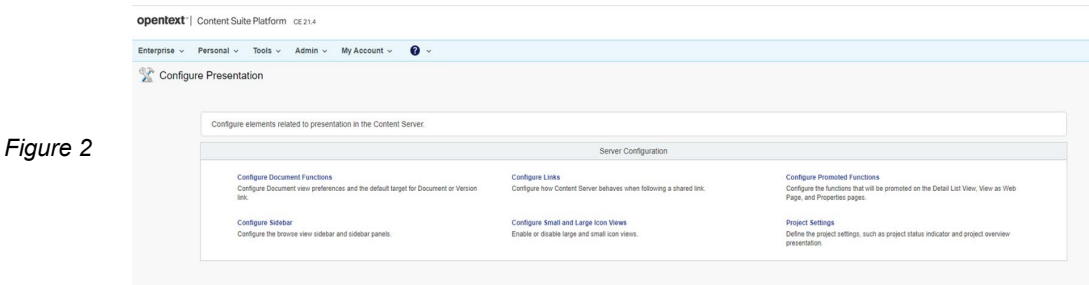

From the available options, depending upon the user needs, you can select or clear the appropriate check boxes to enable certain actions when clicking documents in Content Server. The followng options are available for the user:

- Enable Document Open
- Enable View as Web Page
- Enable Document Overview Pages

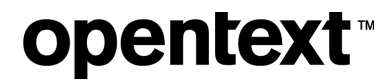

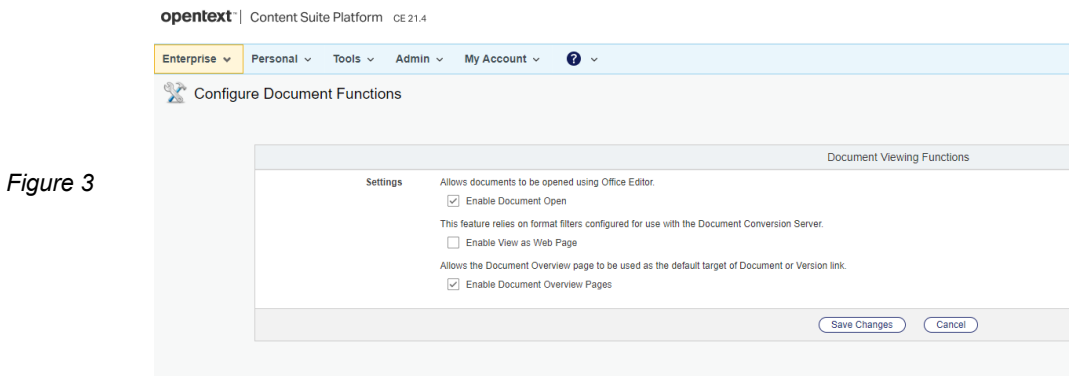

## <span id="page-5-0"></span>**opentext™**

## Understanding Document Functions Settings

The on-click behavior works differently for each of the available settings in Document Functions depending upon the editor and web viewer module installed on Content Server. The editor configurations are defined separately and can be controlled by the Content Server administrator. See the following sections to learn more about editor configurations. The on-click behavior also differs based on whether the user is working in Content Server Classic View or Smart View. The following options are available for the web viewer:

- Default Web Viewer
- Brava Content Suite Viewer
- Intelligent Viewer for Content Suite

<span id="page-5-1"></span>The following sections explain how the document functions work with each of the editors and viewers.

#### Document Functions with the Default Viewer Installed

With the default viewer, the on-click behavior works as follows for each of the three document functions.

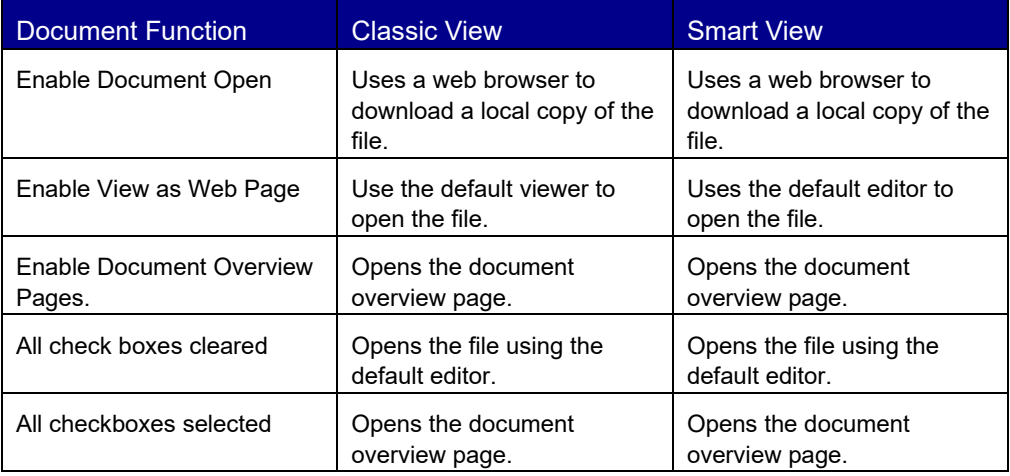

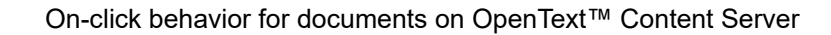

<span id="page-6-0"></span>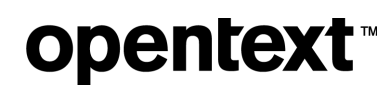

#### Document Functions with Brava Viewer Installed

With the Brava Viewer, the on-click behavior works as follows for each of the three document functions.

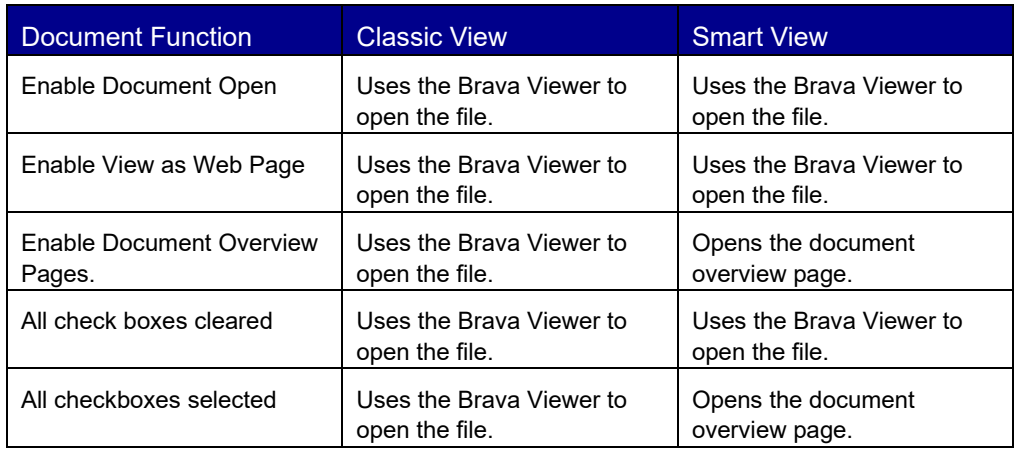

### <span id="page-6-1"></span>Document Functions with Intelligent Viewer Installed

With the Intelligent Viewer, the on-click behavior works as follows for each of the three document functions.

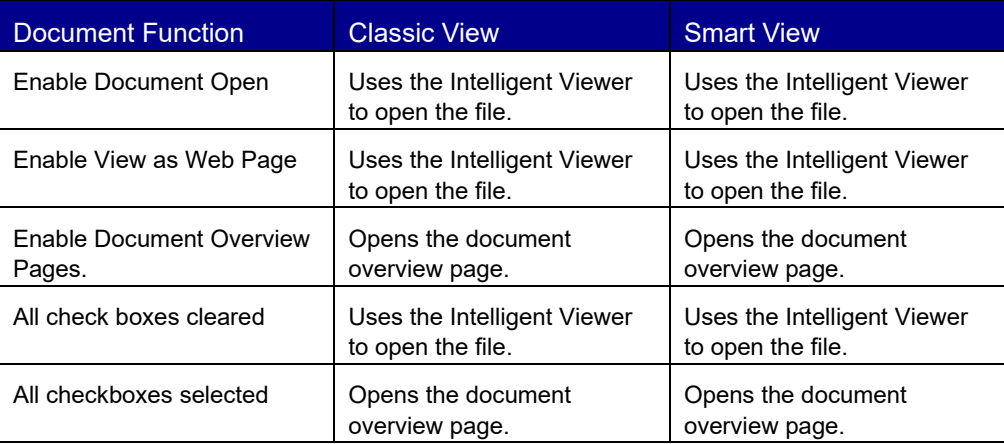

<span id="page-7-0"></span>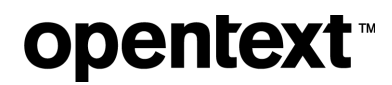

## Understanding Default Editor Settings

Content Server comes with a default Office Editor which allows users to edit documents using a desktop-based editor. Content Server administrators can configure Content Server to support multiple editors, including Office Editor and Microsoft® Office Online. Set the editor precedence for users who can use more than one editor. The precedence setting determines which editor is used when a user clicks the promoted **Edit** or **Open** command in the Content Server Web UI. You can configure editor precedence on the **Editor Administration** > **General Editor Settings** administration page. For more information about configuring editor settings, see *[OpenText Enterprise Connect and OpenText Office Editor Installation Guide](https://knowledge.opentext.com/knowledge/llisapi.dll?func=ll&objId=13609657&objAction=browse&viewType=1)*.

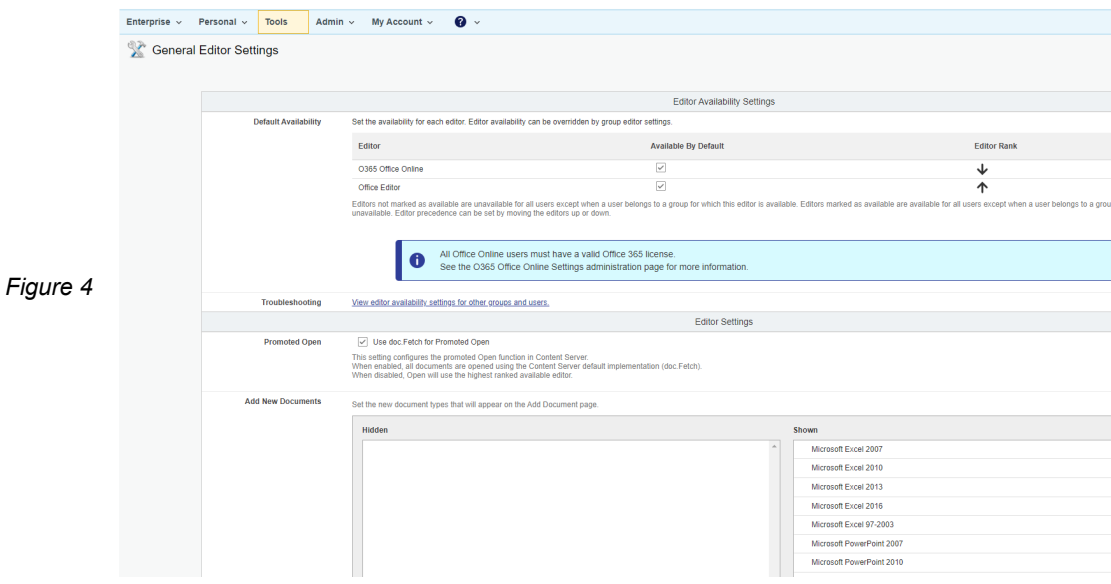

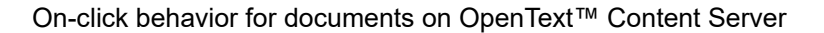

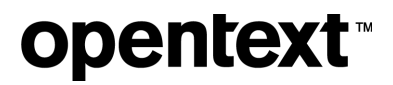

### About OpenText

OpenText enables the digital world, creating a better way for organizations to work with information, on premises or in the cloud. For more information about OpenText (NASDAQ: OTEX, TSX: OTC) visi[t opentext.com.](https://www.opentext.com/)

#### **Connect with us:**

[OpenText CEO Mark Barrenechea's blog](https://blogs.opentext.com/category/ceo-blog/)

[Twitter](https://twitter.com/OpenText) | [LinkedIn](https://www.linkedin.com/company/opentext)